# 画像データベースによる橋梁台帳の制作

岡林隆敏 \* 野見山哲典 \*\* 新 井 伸 博\*\*\*

# Producting of Bridge Ledgers by Image Databases

by

# Takatoshi OKABAYASHI\*, Tetsufumi NOMIYAMA\*\* and Nobuhiro ARAI\*\*\*

Bridges are managed based on the bridge ledger. Recently, progressing of hardwares and softwares of computers, we get possibility to product the bridge ledgers by the image databases. The purpose of this study is to product easy handling image databases for the bridge ledgers.

This databases have operated on Windows95. For database engine, dBASE5.0 has used and Icon Author5.1 has utilized to a authoring tool.In this paper, two examples are shown. The first is the database of the modern historical bridges in Kyusyu area. The second is a framework of the image database for the bridge ledger of Nagasaki prefecture.

# 1.は じ め に

近年,橋梁に関する画像データベース1)-6)の必要性 が高まってきている。例えば、景観の分野において価 値のある歴史的橋梁、各県で管理されている橋梁に関 する台帳などである。これらを画像データベース化す る際に重要となるのは、写真や図面といった画像を容 易に取り扱えることであり、検索が視覚的に、かつ容 易に行えることである。橋梁に関する台帳について言 えば、そのデータは膨大な量であり、写真・図面等が 貼付されているが、分冊に分かれていたりして、容易 に検索できる状態ではない。そこで文字情報に加え, 写真・図面等をパーソナルコンピュータでデータベー ス化し、検索はビジュアルで、容易に行えるシステム を構築する必要がある.本研究では,データベースを 作成する際,検索すべきデータを入力して検索結果を 得るまでの効果的なインターフェースの設計について 検討した. 具体的な作成事例として、パーソナルコン ピュータを用いて,橋梁の技術史 において価値のある

九州の歴史的橋梁のデータベース、および橋梁台帳 データベースの骨格を作成した. これら2つのデータ ベースについて説明する.

### 2. インターフェースとマルチメディア技術7)

現在、パーソナルコンピュータで稼動するデータ ベースソフトでは、地図などの図形からの検索といっ た,検索画面 を設計することができない場合が多い. そこで、本研究では、図-1に示すように、オーサリン グソフトに,ボタンや地図,ナビゲーション画面といっ たマルチメディア技術を応用させることにより、検索 方法として、地図や図形などのイメージから、直感的 に検索が可能であるデータベースの作成を検討した.

データベースを構築する場合,重要となるのは、検 索結果 を得 るまでのインターフェースの部分である. 今回作成した2つのデータベースは、その対象が橋梁 であるために、そのインターフェースの部分に地図を 使用することによって,視覚的に検索できるようにし

平成 8年10月28日受理

<sup>\*</sup> 社会開発工学科 (Department of Civil Engineering)

<sup>\*\*</sup> 大学院修士課程社会開発工学専攻 (Graduate Student, Department of Civil Engineering)

<sup>\*\*\*</sup> 大日本コンサルタント株式会社 (Nippon Engineering Consultants Co., Ltd.)

ている。地図については、市販されている地図ソフト ウェアを多数検討したが、データベースのインター フェース として使用できるのは,カーナビゲーション 用の地図ソフトであった. また、検索結果として、橋 梁に関する文字情報と写真、裏ページには図面と周辺 地図を出力するよう構築 した.

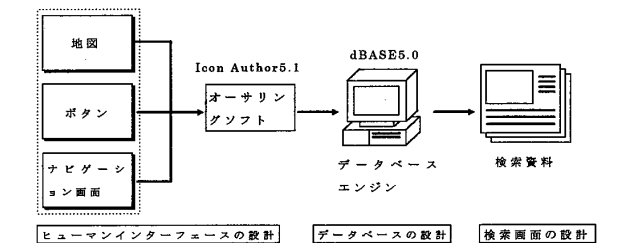

図-1 視覚的なインターフェースを有する画像デー タベース

# 3.画像データベースの土木分野への応用

土木の分野では,写真や図面,地図などが多用され る. 歴史的構造物や各種の公共施設の維持管理におい ても,文字情報だけではなく,画像の情報が不可欠で ある. しかし。近年のパーソナルコンピュータの進歩 に伴い,従来は放送,印刷,出版,デザインなどの専 門分野に限 られていた画像情報の電子的な管理 ・利用 が土木分野においても可能となってきている.図-2に 画像データベースの土木分野への応用範囲を示してい る。特に、本研究で画像データベースの対象としてい る橋梁台帳についていえば,現在の橋梁台帳は,文字 情報だけが用紙に書き込まれ、その量は膨大なもので あり、目的の橋梁を非常に検索しづらいものである場

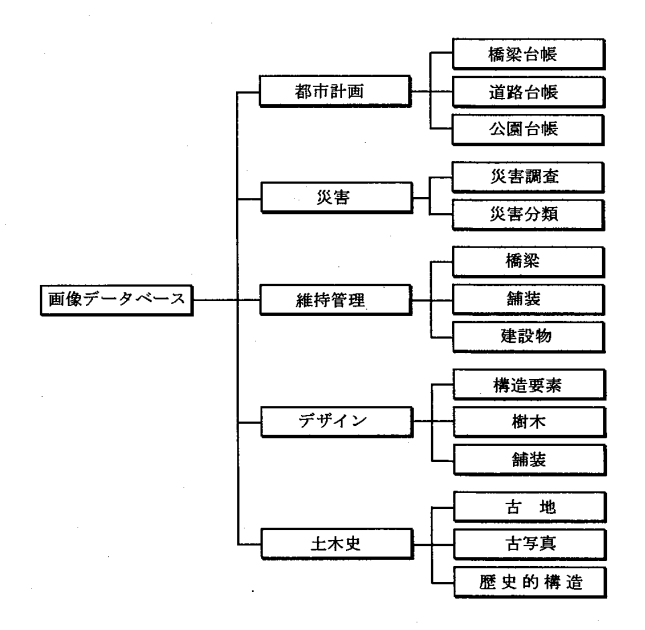

図-2 画像データベースの応用分野

合が多い. このような理由から、検索方法はビジュア ルで容易に行うことができ、検索結果として、文字情 報と写真や図面といった画像を同時に出力できる画像 データベースを作成することが必要となる。

#### 4. 画像データベースの利用形態8),9)

データベースの利用形態としては、大きく分けてス タンドアロン型,クライアン ト・サーバー型,インター ネット対応型の3つに分けられる。以下に、その3つ について説明する.

①スタンドアロン型

この利用形態は, 図-3 a)に示すように, データベー スを1台のパーソナルコンピュータのみで作成,使用 するもので,他のコンピュータからのアクセスは不可

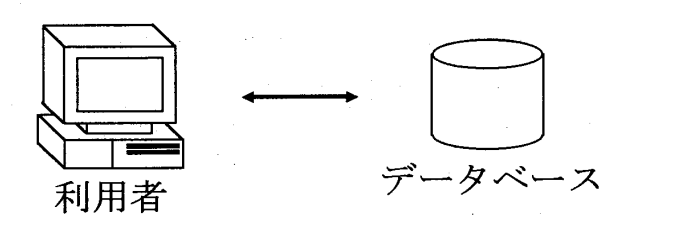

a) スタンドアロン型

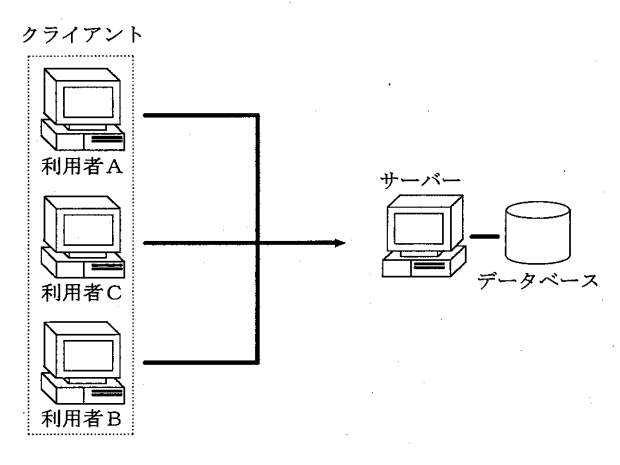

b) クライアント・サーバー型

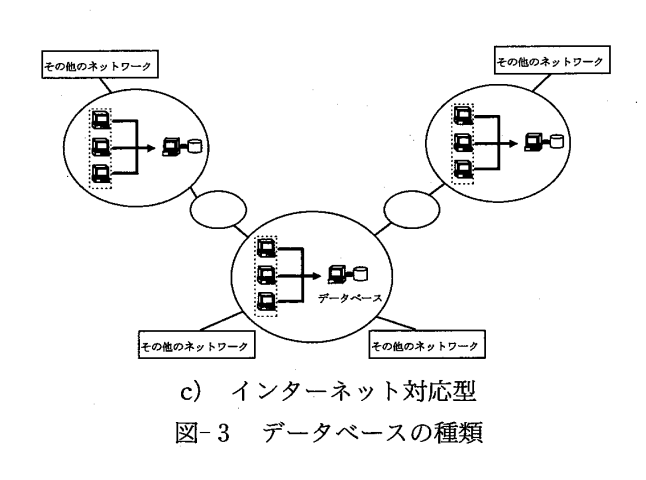

能である。すなわち、作成したデータベースを他のコ ンピュータで利用するには, MO や CD-ROM といっ た媒体を使用する以外に方法はないものである。従来 のデータベースの利用形態として、一般的なもので あった.

②クライアント・サーバー型

この利用形態は,図-3b)に示すように,個々のアプ リケーションとのインターフェースを処理するクライ アントと、複数のクライアントからの処理を制御し、 データを提供するサーバーとに役割が分けられる。こ の利用形態は、LAN(Local Area Network)として企 業内においては通常使われている形態である. ③インターネット対応型

この利用形態は、現在、急速に発展を遂げているイ ンターネットを使用したもので, 図-3 c)に示すよう に,様々なネットワークが結びついているものである. ②で説明したクライアント・サーバー型 を結びつけて いるネットワークを,インターネットに接続すること により,インターネットに接続されている世界中のコ ンピュータから、作成したデータベースの使用が可能 となる. このインターネット上でのデータベース作成 では,データベースとWWW (World Wide Web) サーバー とを結 び つ け るCGI(Common Gateway Interface)ソフトが重要となる.

5.データベースとインターフェース

(1) ハードウェアの構成

ここでは、本研究で使用したコンピュータ,および その周辺機器について述べる. 本研究で使用した画像 データベースシステムは, 図-4のようになる. 画像を 記録する媒体としては、何度でも書き換えが可能で大 容量を持つ PD を使用した. 以下に、それぞれの周辺機 器について説明する.

- a) コンピュータ本体
	- VENTURIS<sup>FP</sup> 5100

(日本ディジタルイクイップメント株式会社)

b)モニター

17inch COLOR MULTISCAN MONITOR (ロジテック株式会社)

- C)イメージスキャナ EPSON GT-9000 (セイコーエプソン)
- d)PD

PD/CD-ROM ドライブ

(松下電器産業株式会社)

e)サウンドブラスター

Sound BLASTER AWE32 (CREATIVE MEDIA K.K.) f)オンボー ドビデオ

- Trio64グラフィックチップ (S3社)
- g)スピーカー

マルチメディア パソコン用パワードスピーカーシ ステム

(松下電器産業株式会社)

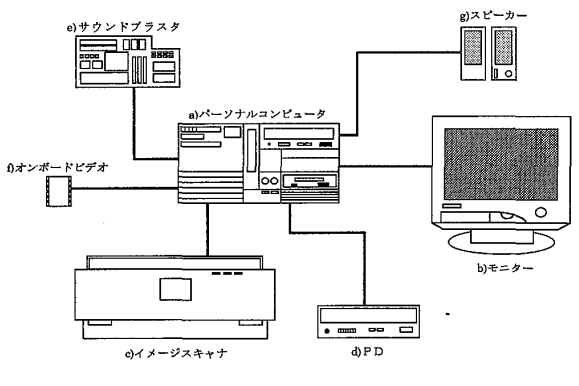

図-4 画像データベースシステム

(2) ソフ トウェアの構成

今回使用したソフトウェアは、図-5に示すように, 検索結果 を得 るまでのイ ンターフェースの部分 に, オーサリングソフトである Icon Author5.1(株式会社 エム・ピー・テクノロジー社製),実際に検索を実行す るデータベースエンジンには,dBASE5.0 for Windows(Borland International社製)を使用した. Icon Author5.1 からデータベースに入り, dBASE5.0 で検 索を実行し, Icon Author5.1へ検索結果を出力する, という構成になっている.

画像の処理には, Adobe Photoshop 3.0J を使用し た. Adobe Photoshop は、写真のレタッチや画像編 集,カラーペイントを目的にデザインされたソフト ウェアである.

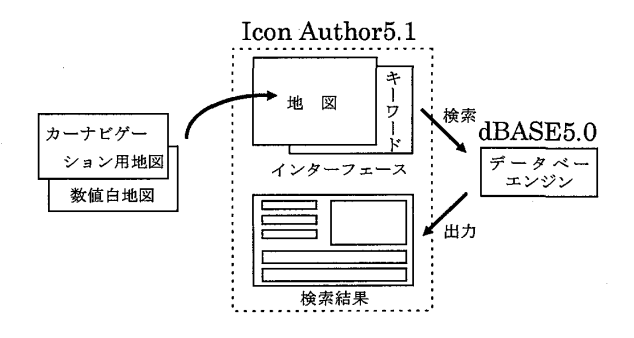

図-5 使用したソフトウェアの構成

(3) Icon Author5.1<sup>10</sup> について

IconAuthor5.1とは,対話式アプ リケーションを作 成するためのオーサリングツールである.図-7に示す ように、コンテンツを付加したアイコンを視覚的に並 べて、フローチャートを作成するだけで、アプリケー ションを作成することができる. Icon Author5.1の 様々なアイコンを、視覚的に並べるだけで、今まで高 度なプログラミング技術が必要であった,ループ処理 や画面出力などが容易に行える.

Icon Author5.1の主要な構成要素は以下に示す 5 つがある. これら5つの関係を示すと,図-6のように なる.

a) SmartObj

SmartObj とは、オブジェクトに基づくテキスト編 集の全てを実行するエディタであり, Graphic·Text· Button・Listboxといったオ ブジェク トクラスが あ る.これ らを使用 して画面 を作成する.IconAuthor5.1 の中で最も重要なエディタである.

b)IA Scope

IA Scope とは, Icon Author5.1 で作成したアプリ ケーションを視覚的にデバックするためのユーティリ ティプログラムのスコープである.

c) Graphics Editor

カラフルなグラフィックスを作成することが可能な エディタである. Graphics Editor で作成されたグラ フィックスはビットマップ形式で保存されるために, 他のアプリケーションソフトでも使用することが可能 である.

d) Icon Animate

グラフィックスをライブ表示するスクリプトを構築 することができるアニメーションエディタである.

![](_page_3_Figure_12.jpeg)

図-6 Icon Author 5.1 の主要構成要素の関係

e) RezSolution

アプリケーションを別のシステムに適応させるため に, ビッ トマ ップグラフィックスの解像度 を変更する こ とが で き る グ ラ フィック ユーティリ ティの レ ゾ リュ-ションである.

Icon Author5.1 には、データベース機能も含まれて

おり, Icon Author5.1 自体でデータベースファイルを 作成し、そのファイルを使用してアプリケーションを 作成できる. また, dBASE5.0 とリンクしているので, dBASE5.0で作成されたファイルを使用して、アプリ ケーションを作成することも可能である. dBASE5.0 とリンクさせるためには、Database アイコンを使用 する. Database アイコンのコンテンツには、use, locate, store といったコマンドを含み,それぞれのコ マンドにより, dBASE5.0 で作成したデータベース ファイルを使用する仕組みとなっている.

![](_page_3_Figure_18.jpeg)

図-7 Icon Author 5.1 のプログラム例

(4) dBASE5.0 for Windows<sup>11)</sup>について

dBASE5.0 for Windows は、テーブル, クエリー, フォーム等の機能 を基本 とした,開発環境 とデータを 管理するための対話式ツールを合わせ持つ、データ ベース管理システムである。メニューやダイアログ ボックス, スピードバーなどのユーザーインター フェースにより作業する,もしくは,dBASE言語のコ マンドを直接入力するコマンドウインドウで作業する という2通りの構築方法がある。しかし、ユーザーイ

![](_page_3_Picture_22.jpeg)

a) 属性による検索

![](_page_4_Picture_1.jpeg)

b) 架設場所による検索

![](_page_4_Picture_3.jpeg)

C) 検索結果画面 図-8 dBASE 5.0 による画像データベース

ンクーフェースにより作業すると, コマンドウインド ウに自動的にコマンドが入力されるため、一般的には ユーザーインターフェースで作業を行う. dBASE5.0 では、画像や音声の取り込みは、非常に簡単であるた め,簡単なマルチメディアタイ トルなどを容易に作成 できる. 図-8に dBASE5.0で実際に作成した画面を 示す. a)は検索項目であり, b)は県別検索, c)は検 索結果画面である.

# 6. 九州の歴史的橋梁データベース12)

歴史的な近代橋梁は,橋梁の形態等において,現在 でも評価 されるべきものである. このような近代橋梁

![](_page_4_Figure_8.jpeg)

図-9 設計概念

の内、現況が明らかにされている橋梁のデータを用い、 九州の歴史的橋梁データベースを作成した。対象とし た橋梁は,福岡県 6橋,佐賀県 4橋,長崎県 9橋,熊 本県15橋,大分県 7橋,宮崎県 9橋,鹿児島県 9橋の, 合計59橋である.比較的橋梁数が少ないために,橋梁 台帳データベースを作成することは可能か どうかを確 認するのに適している.データベースの設計概念は図-9に示す通りである。検索方法は、図-10に示すよう に、「地図から検索」「キーワード検索」の2通りを準 備 した.

![](_page_4_Figure_11.jpeg)

-10 検索選択画面

## 1) キーワード検索

キーワード検索画面は図-11に示す通りである。キー ワードには、所在県、架設年等をあらかじめ用意して おき、マウスの操作のみで検索できるように、工夫し ている.

![](_page_4_Picture_15.jpeg)

図-11 属性による検索画面

![](_page_4_Picture_17.jpeg)

図-12 地図からの検索画面

2)地図からの検索

図-12は、地図からの検索画面である。地図には、対 象とする橋梁数が少ないため, 数値白地図である 「MAPIO | (Studio Nijix社製)を使用した. 九州地図 から検索をしたい県を選択し、県別地図で、目的の橋 梁をクリックすることにより,図-13に示す検索結果が 表示される. ここで,周辺地図ボタンをクリックする と、その橋梁が架かっている場所を示す、広域地図と 周辺部の地図が表示される.

![](_page_5_Picture_3.jpeg)

-13 検索結果画面

7.橋梁台帳データベース

橋梁台帳は、1橋に関するデータ数が膨大なもので ある.そのため,図-14のデータベースの設計概念に示 すように,検索結果には写真 と一般的事項, また,裏 ページに上 ・下部工に関するデータを表示するよう構 築している。また、写真や図面といった画像は、その

![](_page_5_Figure_7.jpeg)

-14 設計概念

![](_page_5_Picture_9.jpeg)

図-15 属性による検索画面

![](_page_5_Picture_11.jpeg)

a) 県全域地図

![](_page_5_Picture_13.jpeg)

b) 中央部

![](_page_5_Picture_15.jpeg)

C) 詳細地図 図-16 地図からの検索画面

ファイル名をデータの1つとして dBASE5.0に入力 しておき、そのファイル名と一致する写真や図面を表 示させるようにしている。検索方法は、九州の歴史的 橋梁データベースと同様に,「地図から検索」と「キワー ド検索」を準備 した.

1) キーワード検索

図-15は、キーワード検索画面である.ここで、架設 年や橋長、材料・形式、土木事務所などのキーワード からの検索が可能である.

2) 図-16は、地図から検索画面である。地図には、九 州の歴史的橋梁データベースに対して、より具体的に 橋梁を指示 しなければならないため,精度の高いカー ナビゲーション用地図 「MapFanverl.0」 (インクリ メント P 株式会社製) を使用した. また, a) b) c)の ように縮尺の違う地図を階層的に配し、検索が容易に できるようにしている.

どちらか らの検索方法で も,図-17に示す検索結果画 面が表示される. ここで上 ・下部工ボタンをクリック すると,図-18に示す上・下部工に関するデータを表示 する. また,写真ボタンをクリックするとその橋梁の 拡大写真が表示され,周辺地図ボタンをクリックする と,図-19に示すような,その橋梁が架かっている場所 の詳細地図が表示される.

![](_page_6_Picture_6.jpeg)

-17 検索結果画面

![](_page_6_Picture_8.jpeg)

図-18 上·下部工画面

![](_page_6_Picture_10.jpeg)

-19 周辺地図

## 8.ま と め

本文は、パーソナルコンピュータを用いて、MS -Windows環境 にお け る橋 梁 に関 す る画像 データ ベース作成のための技術 について述べたものである. 本研究をまとめると以下のようになる.

(1) 現在,MS-Windows環境 において,データベース ソフ トだけを使用 して,画像データベースを作成する 場合、画像は呼び出す形式ではなく、貼り付ける形式 になる.本研究では,オーサリングソフトとデータベー スソフトをリンクさせることにより、画像をファイル 名で呼び出すことが可能となった.

(2) オーサリングソフトをインターフェースとして使 用し、さらにマルチメディア技術を使用することに よって、地図や図形などのイメージからの検索が可能 となった.

(3) オーサリングソフトとデータベースソフトをリン クさせて、ビジュアルなデータベースは作成可能かど うかを確認するために、試作的に九州の歴史的橋梁 データベースを作成した.

(4) 地図から検索といった視覚的な検索が可能で、文 字情報と画像とを一度に表示することのできる。橋梁 台帳データベースの基礎を作成した.

橋梁に関する画像データベースの今後の課題 として, 現在普及が進んでいるインターネット上での画像デー タベースの構築が必要である.著者 らは,インターネッ ト上での画像データベース構築に取り組んでおり、イ ンターネット上でのデータベースを構築しつつある.

#### 参 考 文 献

1)井手義治 ・岡林隆敏 :歴史的土木構造物管理のた めの画像データベース,土木学会西部支部研究発 表会 p648~p649, 1995年3月

- 2)田島剛之 ・岡林隆敏 ・山口政信 ・吉田安秀 :長崎 市における近代土木技術史野外博物館の提案につ いて,土木学会西部支部研究発表会 p650-p651, 1995年3月
- 3)田島剛之 ・岡林隆敏 ・井手義治 :土木史研究にお ける画像データベースの活用、土木情報システム シンポジウム講演集 p7~p10, 1995年10月
- 4) 岡林隆敏·鯨津佳久:古写真画像データベースに よる歴史的古写真収録 ・検索システム,長崎大学 工学部研究報告第22巻第39号 p195~p200, 1992年 7月
- 5)岡林隆敏 ・井手義治 ・田島剛之 :土木史研究にお ける画像データベースの活用,長崎大学工学部研 究報告第25巻第45号 p203~p210, 1995年7月
- 6)上林弥彦 ・他 :分散協調メディアシリーズ 4ハイ パーメディアとオブジェクトベース、共立出版株

式会社, 1995年11月

- 7) Kamran Parsaye Mark Chignell Setrag Khoshafian · Harry Wong:知的データベースオブ ジェクト指向·演繹·ハイパーメディア,株式会 社オーム社, 1992年8月
- 8) 朝野理森:図解で知るインターネットのしくみ, 株式会社技術評論社, 1995年3月
- 9) 株式会社バインス情報センター, 図解で知るクラ イアント/サーバーのしくみ、株式会社技術評論 社, 1995年3月
- 10)株式会社エム・ピー ・テクノロジー :IconAuthor ver. 5I ユーザーマニュアル, 1993年10月
- 11) Borland International: dBASE for Windows ユーザーズガイド, 1994年11月
- 12) 岡林隆敏·松田 浩:九州の歴史的近代橋梁調査 近代橋梁技術の定着から発展へ, 1994年6月